# Online Registration – Step by Step Instructions

1. Log into WesPortal and Click on the Student tab. Then, click the Registration and Degree Information link.

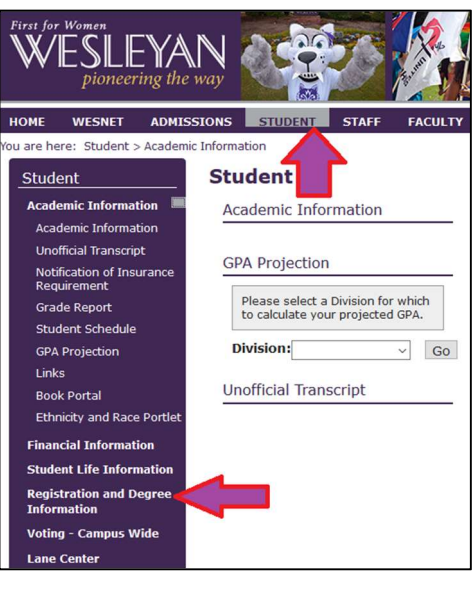

Screen Shot 1.1

2. Click on Course Search (magnifying glass icon).

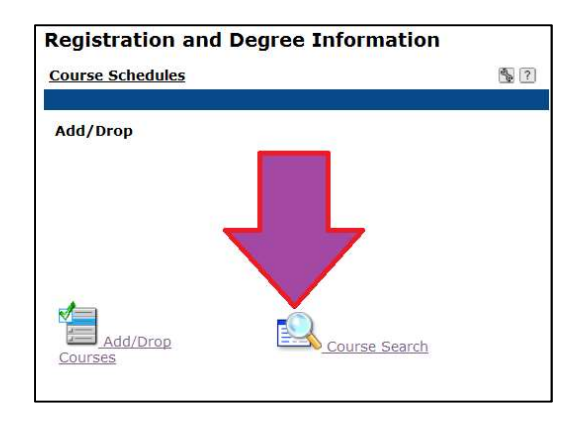

Screen Shot 1.2

3. Choose Term from the drop down list. Then, click Search.

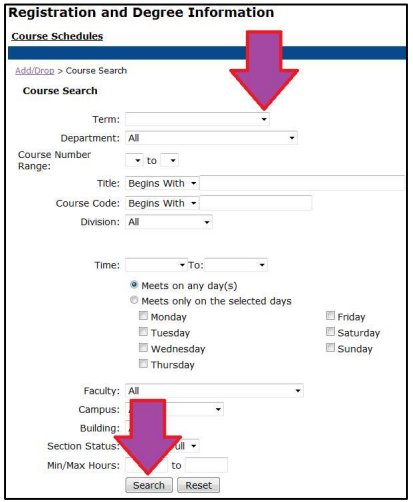

4. All course offerings for the term selected will appear. Click Course Code to read the catalogue course description and other details about the class. Click the Add box to register for a course. Then, scroll to the bottom of the screen and click Add Courses.

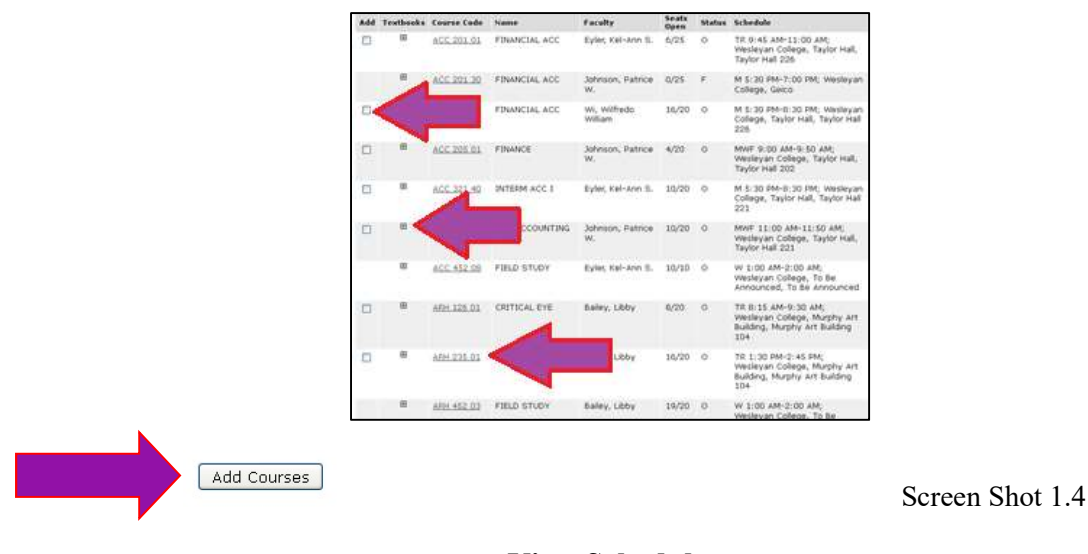

# View Schedule

1. You must verify your registration is correct by reviewing your schedule. No changes may be made after the Drop/Take deadline. See the Academic Calendar for deadlines. Log into WesPortal and Click on the Student tab. Then, click the Student Schedule link.

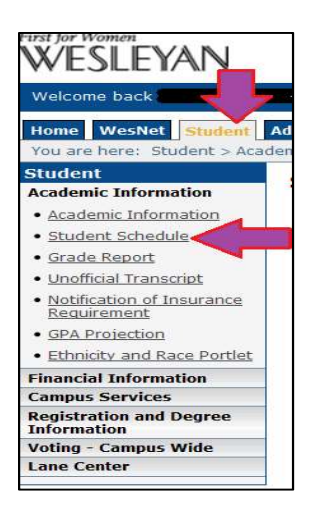

Screen Shot 2.1

2. Make sure the correct Term is displayed from the drop down box. Click Search. Click Custom Student Schedule.

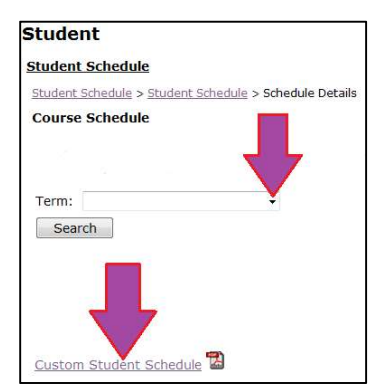

3. Your schedule will appear. Print if desired.

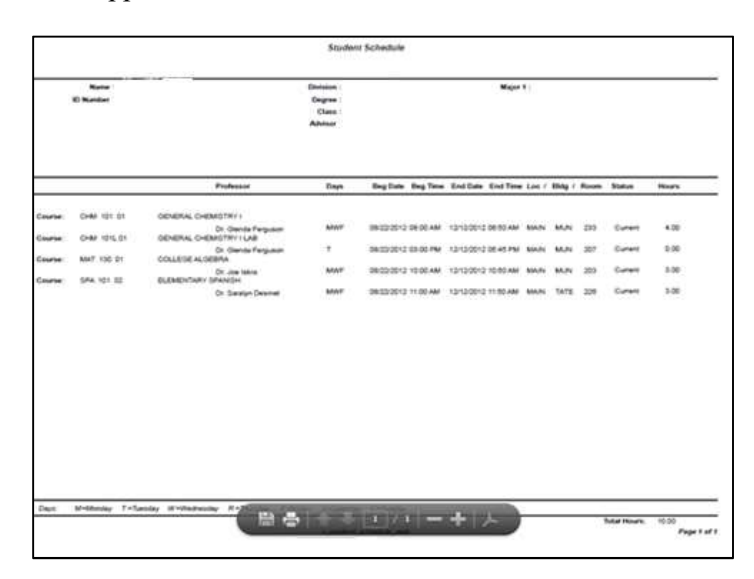

Screen Shot 2.3

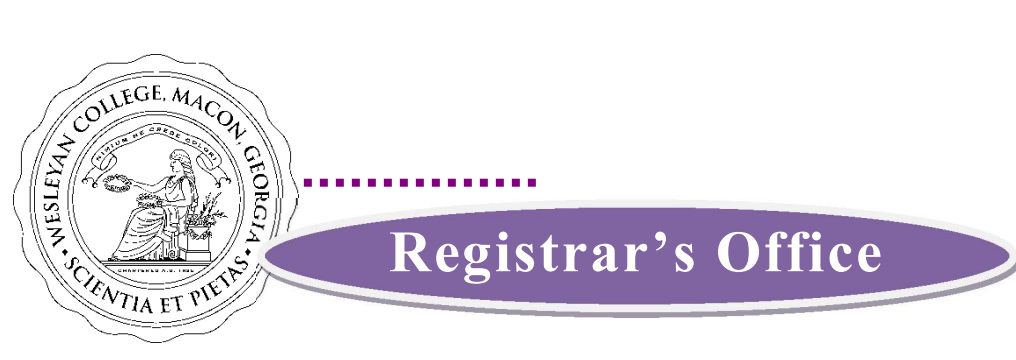

### The Registrar's Office at Wesleyan College implements and upholds the College's academic policies and procedures.

#### The Registrar's Office manages the following:

- Registration
- **•** Coordination of academic advising
- Release of college transcripts
- **•** Enrollment verification
- **•** Certification of graduation/degree completion
- Maintains permanent academic records
- Publishes the annual College Catalogue
- Transfer credit analysis (AP, IB, joint/dual enrollment, regular, etc.) Send all documents to: Wesleyan College ATTN: Admission Office 4760 Forsyth Road Macon, GA 31210
	- o AP Request score report from apscore.collegeboard.org
	- o IB Request transcript from rrs.ibo.org
	- o Joint/Dual Enrollment and Regular Transfer Request a transcript from the Registrar's Office at awarding College or University

#### Students can process the following on WesPortal:

- **Course Registration** 
	- View course offerings<br>○ Add/Drop, make chang
	- Add/Drop, make changes to schedule
	- o View final exam and academic calendars
- Transcript Analysis
	- O View unofficial transcripts, grade reports<br>
	O View equivalencies of transfer credits
	- View equivalencies of transfer credits
- Submit Forms
	- o Major and Minor Declarations
	- o Requests for internship, independent study, and transient/summer course approval
	- o Change of Address/Update Personal and/or Parental Information
	- o Enrollment Verification

# **CONTACT** INFORMATION

.....

Phone. . . (478) 757-5217

Fax (478) 757-2431

Email . . . . . . . . . . registrar@ wesleyancollege.edu